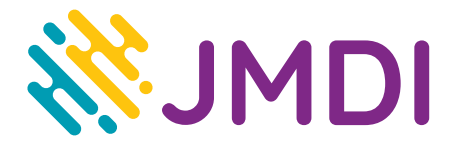

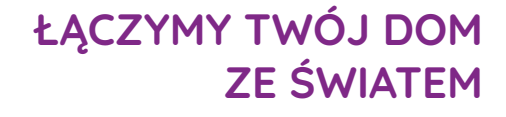

## **Konfiguracja routera TP-Link Archer C2**

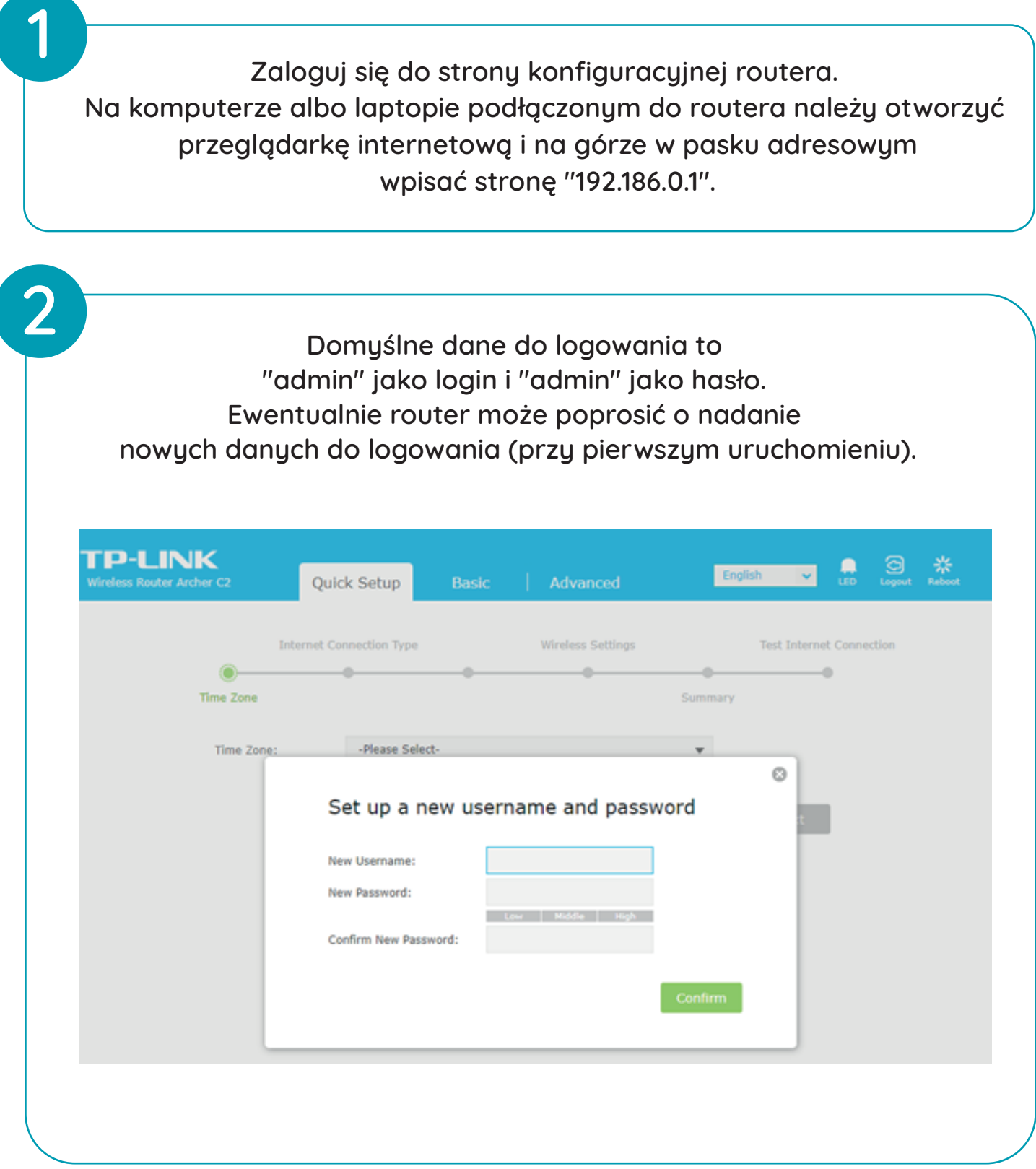

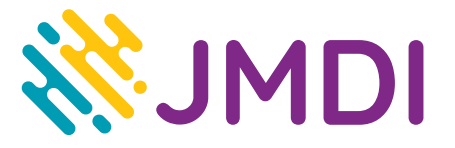

**3**

**Po zalogowaniu się do routera wybieramy zakładkę "Quick Setup" i w pierwszym kroku wybieramy strefę czasową po czym klikamy "Next"**

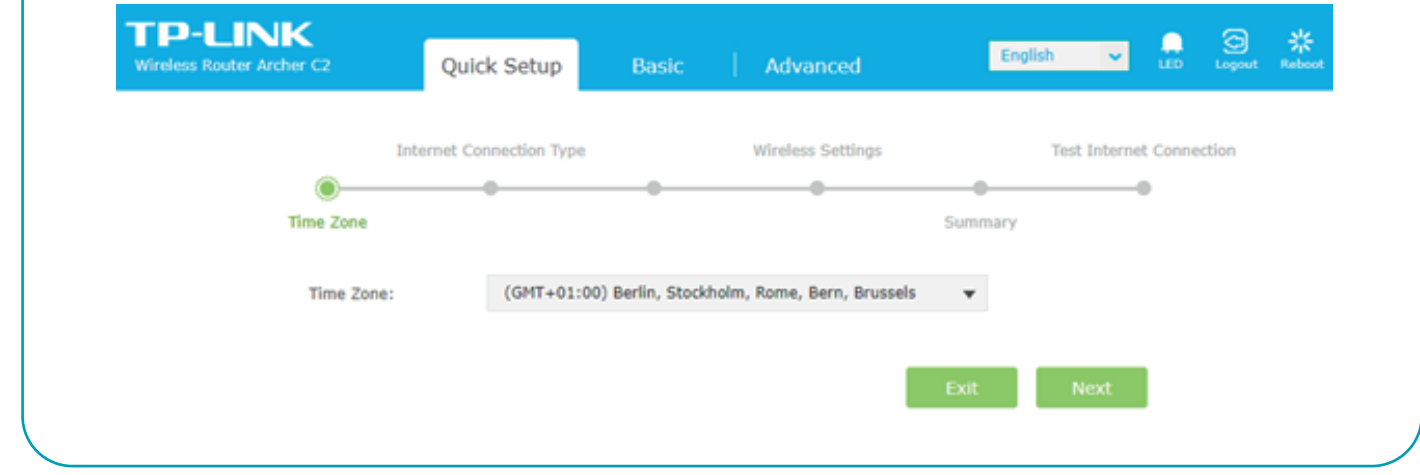

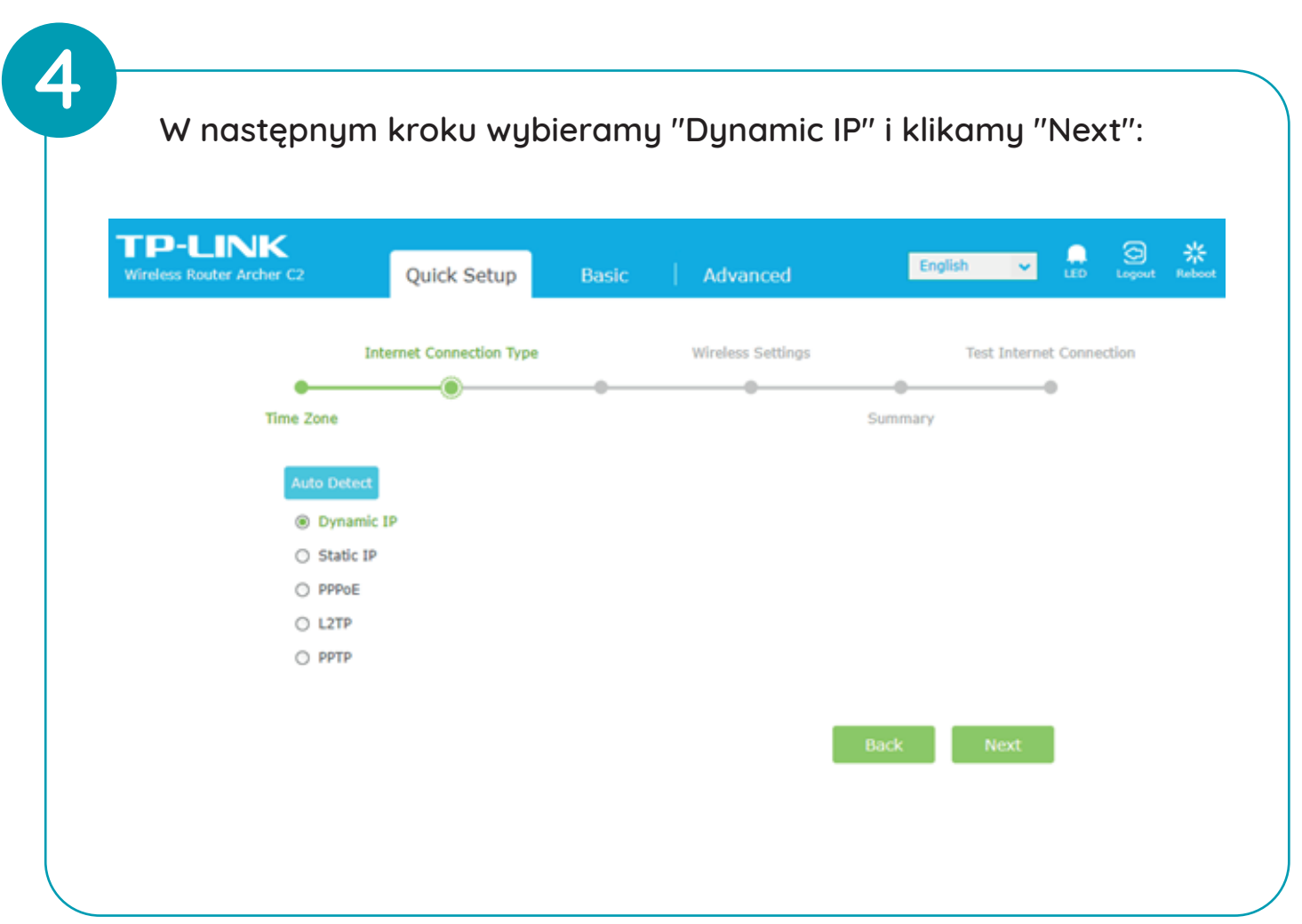

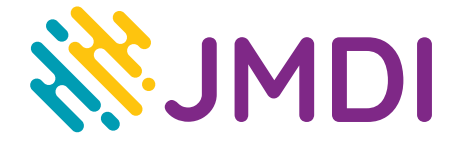

## **ŁĄCZYMY TWÓJ DOM ZE ŚWIATEM**

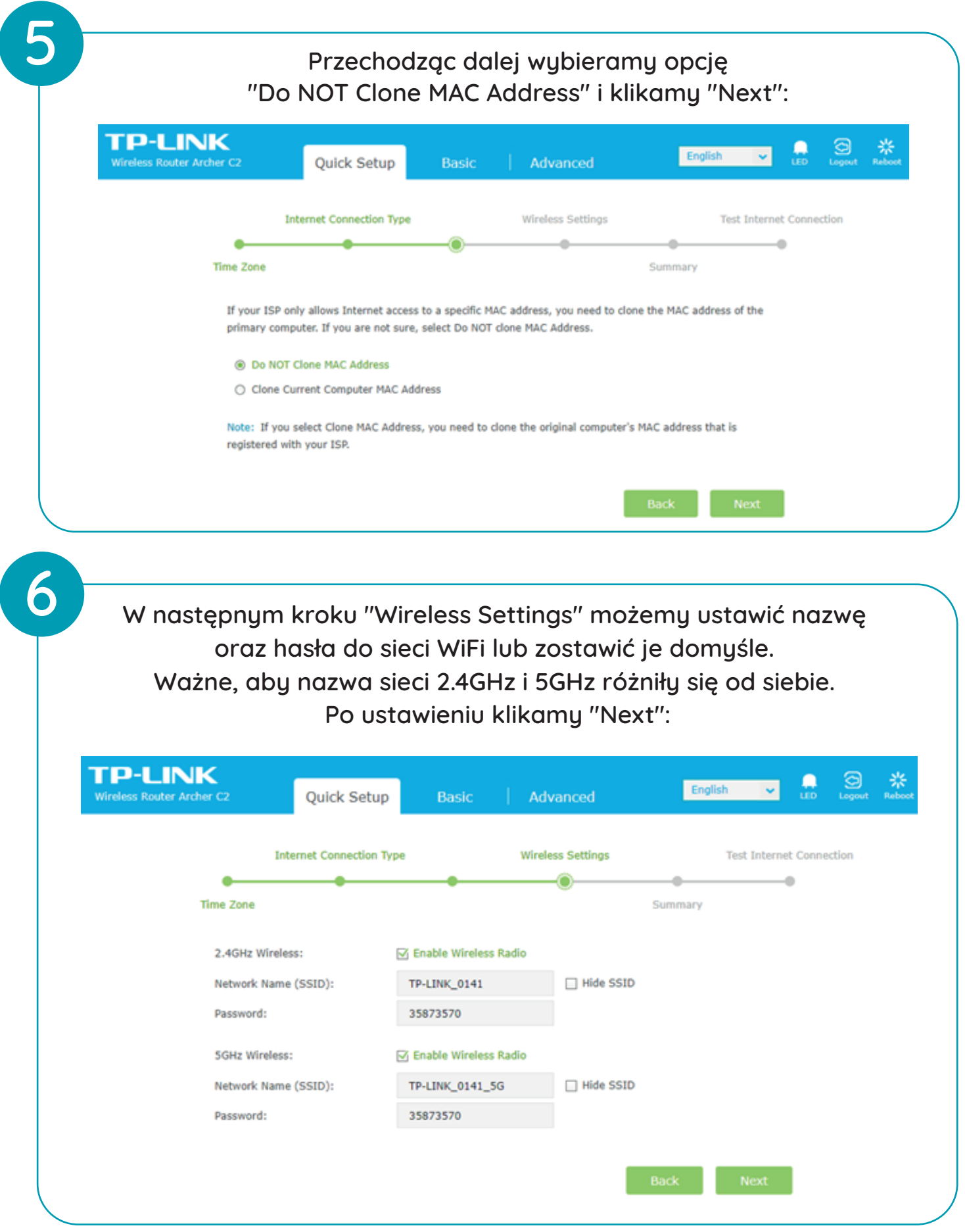

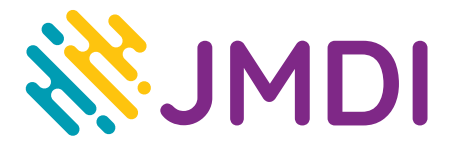

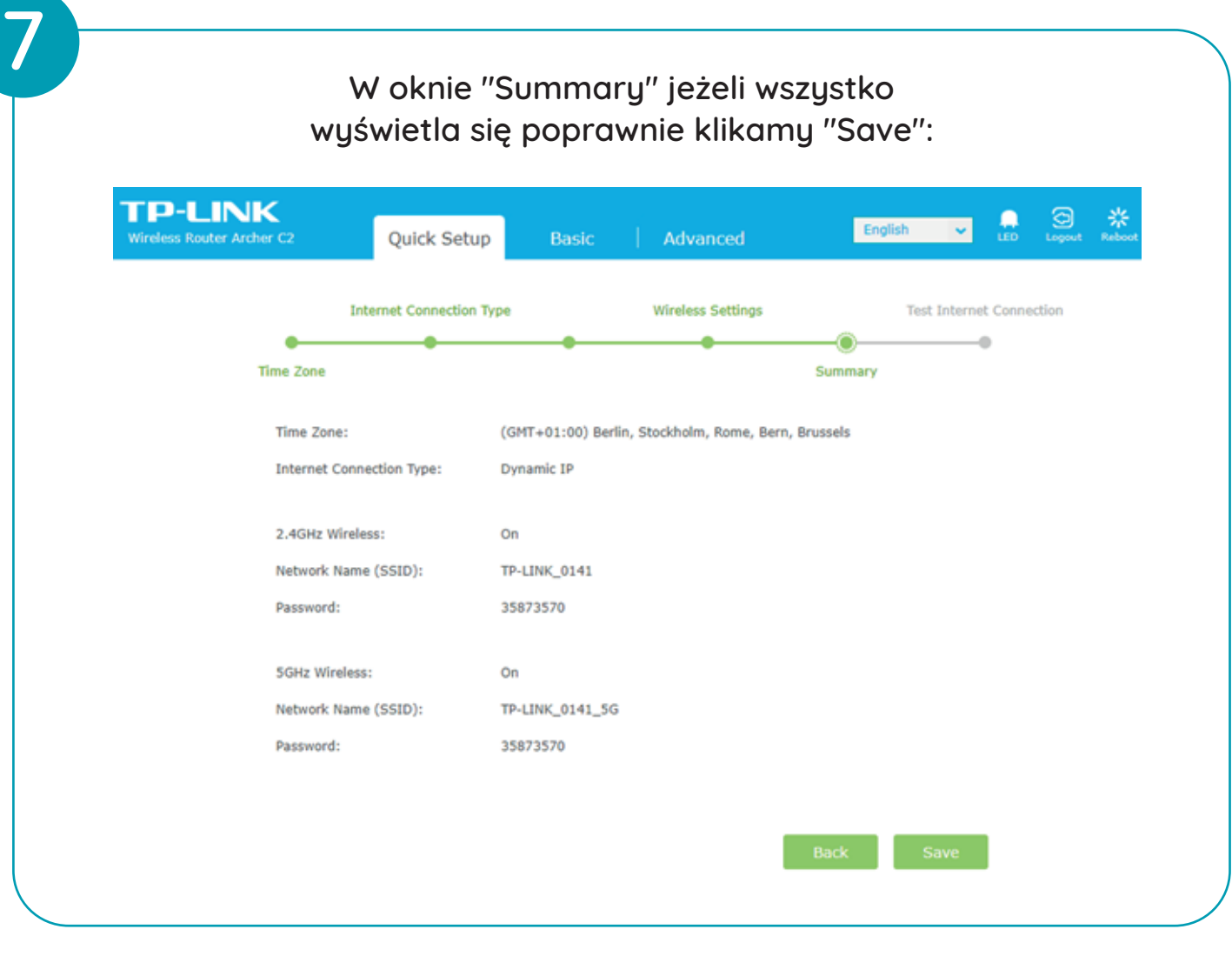

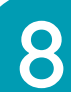

**Po zapisaniu, router jest skonfigurowany i gotowy do działania (może wylogować ze strony konfiguracyjnej). Jeżeli urządzenie jest pierwszy raz używane, to należy je jeszcze uwierzytelnić w sieci, aby miało dostęp do internetu.**